Date: April 16 , 2019

To: CAIS User Community

From: Adam Pugh Office of Asset Management (MA-50)

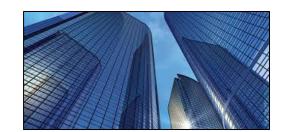

Subject: Condition Assessment Information System (CAIS) Version 3.23 Release

Today Tuesday, April 16, 2019, version 3.23 of the Condition Assessment Information System (CAIS) was released. This release addresses the following enhancements.

## Project Module Redesign

The Projects Module in CAIS has undergone a complete redesign to provide a more user friendly interface with more efficiency and capabilities than the previous Projects Module. This redesign also includes Change Requests 16-19 and 17-07. All change requests are available on the CAIS Informational website at <a href="https://cais.doe.gov/caisinfo/cr.html">https://cais.doe.gov/caisinfo/cr.html</a>. Some of the new functionality includes the following.

## • Project List window

- Redesigned window layout to simplify data entry and provide more capabilities.
- The window now allows filtering on any data element. In addition, a 'Columns' button has been added that allows the Project List window to be customized to display specific data elements of interest to the user.
- A checkbox now exists that allows the user to easily select one or more Projects to be deleted when the 'Delete' button at the bottom of the window is clicked.
- New projects can be built by clicking on the 'New' button at the bottom of the window.
- The data element **Construction Start Date** has been renamed to **Project Start Date**.
- The data element **Construction Complete Date** has been renamed to **Project Complete Date**.
- A **Created By** column has been added to the window to display the name of the individual who created the Project.

## • Project Detail window

- This window now includes the following new data elements:
  - **Program Manager** (optional)
  - **Project Manager** (optional)
  - Last Updated By (system generated)
  - Last Updated (system generated)
- The 'Complete Project' button has been removed from this window.
- This window has been modified so that only Headquarters Administrators, Field Office Administrators and Site Administrators can update the **IUs Locked** field. For all other security levels, this field will be disabled.
- New functionality has been added to this window using the following buttons:
  - Link IU This button directs the user to the newly designed Link IU window.

# CONDITION ASSESSMENT INFORMATION SYSTEM (CAIS)

- Unlink IU This button allows the user to easily unlink IU's from the Project.
- The bottom portion of the window includes a Project IU section that allows filtering and sorting on each field.
- This window now includes a button called 'Return to List' which will direct you back to the Project List window.
- Link IU window
  - The purpose of this window is to link active IU records to a project. Search capability exists on Area, Property ID, IU Number, Volume and RS Means Line Number. The 'Add to Project' button at the bottom allows the user to add one or more IU records to the Project.

## Standard Report #006 Modifications

- The PDF and Excel output versions of this report have been modified as follows:
  - Construction Start Date has been renamed to Project Start Date
  - Construction Complete Date has been renamed to Project Complete Date
  - **Replacement Quantity** has been renamed to **Quantity**
  - Last Updated By and Last Updated have been added to the report.

## System Documentation

• The CAIS User's Guide has been updated to reflect the enhancements included in this release. In addition, Units of Measure have been added to Appendix B and the report samples have been moved to Appendix C. This document can be obtained from the CAIS website at <a href="https://cais.doe.gov/caisinfo/doc.html">https://cais.doe.gov/caisinfo/doc.html</a>.

If you have any questions related to these enhancements, please contact the FIMS/CAIS Help Desk at 410-482-0111 or via email at fims\_cais\_help@hq.doe.gov.